# OEM instruments - Pressure Controller **Communication Protocol**

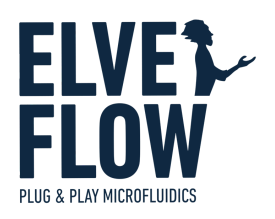

### Introduction

This document provides the information needed to communicate with the OEM Pressure Controller board through direct UART communication.

### Document status & Revision history

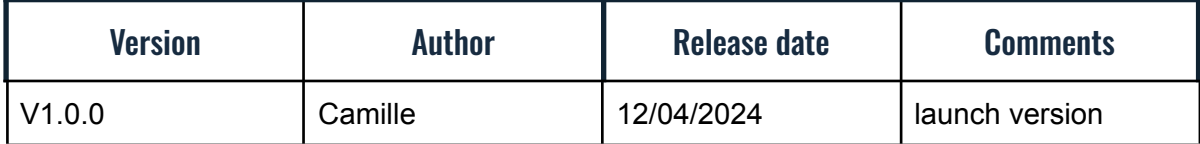

### Serial connection settings

Baud rate: 230400 Data bits: 8 Stop bit: 1 Parity: none Termination character: '\n'

### **Syntax**

#### Command syntax

char 0: '<' to start the query char 1 to 5: command name char 6: '?' to read, '!' to write then ':' to start a value. Can iterate over many arguments

#### Error handling

In an answer, after the read/write character, '|xx|' with xx 2 hexadecimal numbers are also sent and indicating the error code associated with the request. '00' means non error. The following error codes are:

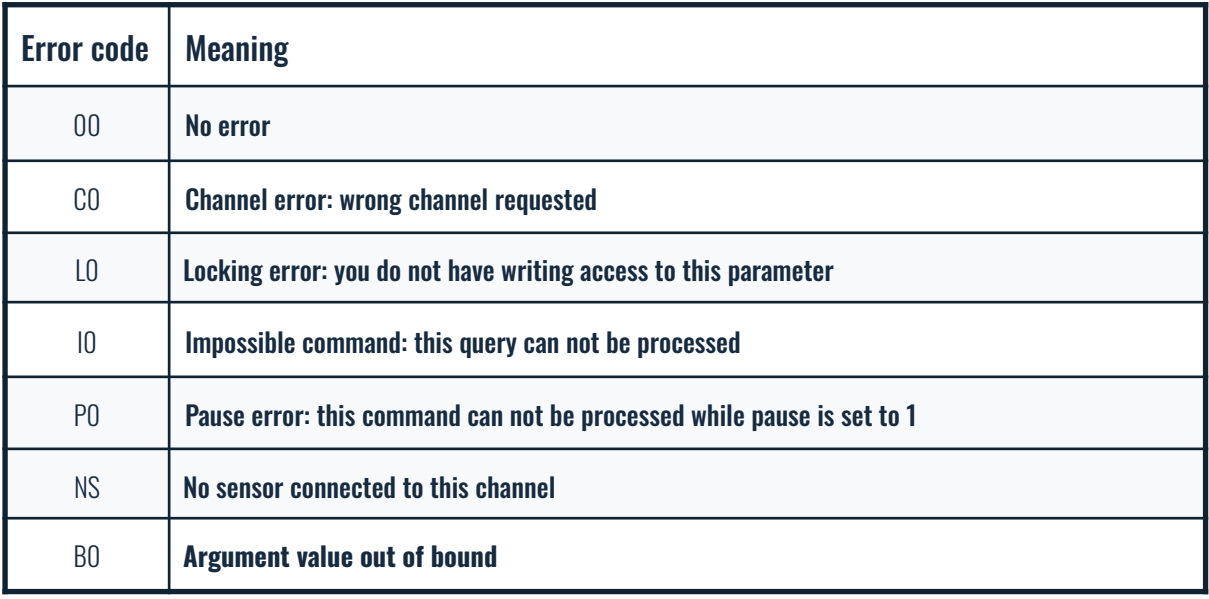

### **Quickstart**

A Pressure Controller module contains two main parts : a regulator unit capable of controlling an output pressure and a sensing communication head to plug sensors.

#### Pressure control

The Pressure Controller internal regulator is a high-speed, high-quality pressure controller. It uses an input pressure to regulate an output pressure according to the user's request. The PRESS command is essential for controlling and measuring pressure, and it exclusively uses mbar values for writing and reading pressure values.

At startup, the pressure target is initially set to 0.

Calibration is typically unnecessary due to the high-quality calibration procedure conducted during device production. However, if you notice significant discrepancies between the pressure command and the physical output, it is crucial to carefully check the input pressure and inspect the tubing for any leaks. If a difference persists, you can adjust the command in the software using a linear calibration done with your own high precision pressure sensor, and contact in the meantime customer support for assistance.

#### Sensing

A Pressure Controller sensing unit features a hybrid module that allows for direct analog reading from analog sensors, and includes an I2C head for communication with digital sensors.

#### Sensor control & PI regulation

Elveflow digital sensors are automatically detected and read by the device. It's possible to apply offset, slope and quadratic coefficients to the values measured by the sensor using SENCA command to set these coefficients.

Elveflow analog sensors can be utilized with the device as well. This is done by initially setting the correct sensor type using the SENSO command, in accordance with the sensor type correspondence table. This table matches analog sensors with their corresponding integer types for use in the SENSO command.

The module facilitates PI regulation of the pressure it generates.. This regulation can either be feedback looped to the module's own sensor or configured to 'listen' to a sensor from another module (such as Sensor Hub or another Pressure Controller). For instructions on setting up a remote feedback loop, refer to the motherboard documentation.

Example process to determine P and I values :

1. Manually find the max sensor value corresponding to max pressure value, if max pressure value leads to overflow of sensor or doesnt reach your target value for the PI control, adapt the microfluidic set up (increase of decrease set up's microfluidic resistance by adding or removing microfluidic resistance tubing).

2. Once you have a satisfying max pressure - max measurable flow rate correspondence, you can start by using I=0 and trying to find the best P possible (ie P value leading to best control)

- 3. Once you found a satisfying value, keep it and now work on the I value the same way
- 4. You can refine P with the fixed I value from previous step
- 5. Iterate between step 3 and 4 until you're satisfied

Once you find P and I parameters, they should be valid for every target you set within the range defined by step 1, as long as you keep the same microfluidic setup.

Here are behaviors to observe and use for the P and I refining :

- decreasing the P gain reduces the overshoot
- decreasing the P gain reduces oscillations
- decreasing the I gain reduces the overshoot
- decreasing the I gain reduces oscillations

As a general guide, here's also how to perform PI control, for instance, to achieve 500 uL/min :

1. Set pressure limits (applied when PI control is active) to prevent sensor saturation if desired, by using the UART command USRPL. It's important to note that the upper pressure limit should still permit the system to reach the sensor's maximum value.

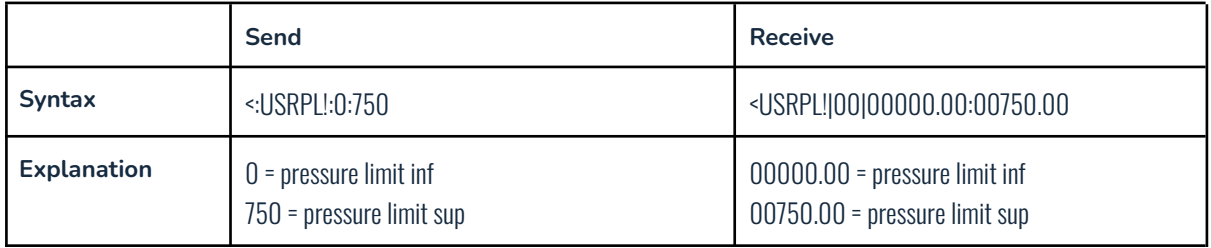

2. set the desired pressure/flow rate target.

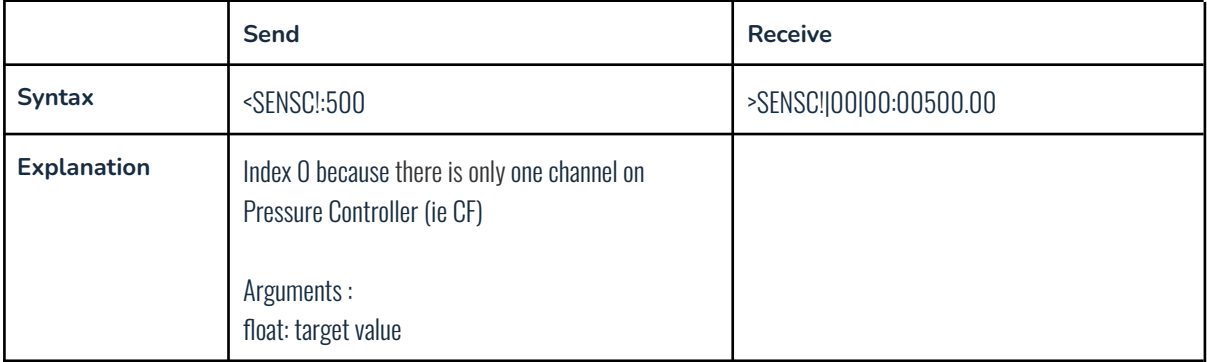

3. set up the P and I values and launch PID control

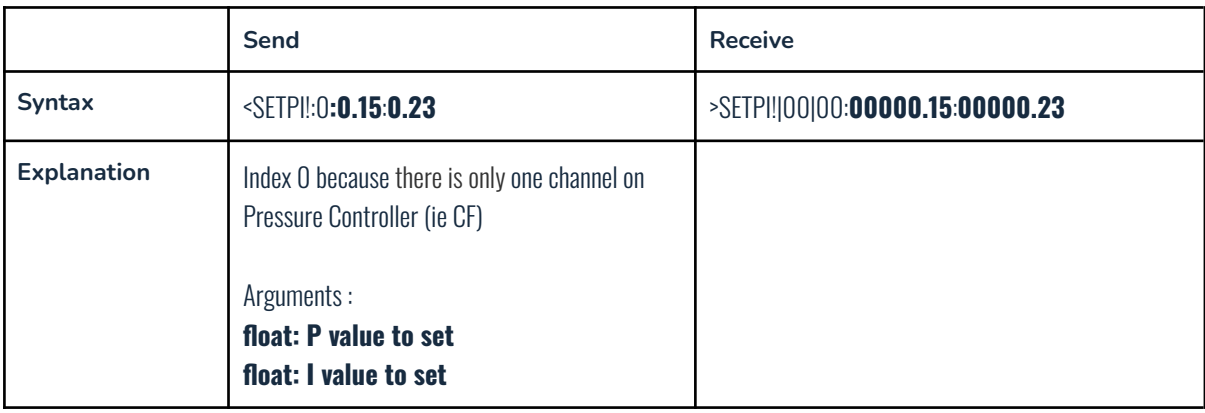

4. launch PI control using PIRUN

### Custom waveforms

Four custom waveforms (indexed from 1 to 4) are available for pressure or sensor control (i.e., control based on internal pressure sensor values of the regulator or external sensor values).

These custom waveforms are expressed through 6000 value points separated in time by 1 ms. This implies that each custom waveform represents a 6-second period, which is set to repeat continuously.

These custom waveforms are saved in the device's hard memory (EEPROM) and loaded at startup. If you modify a waveform and wish to use it, the device must be restarted.

How to modify a custom waveform :

- 1) Use the WAVCI! command to set the value of the custom waveform value index you want to modify. Repeat this for as many value indices as necessary.
	- ex : <WAVCI!:1:149:20 sets the 149th value (out of 6000) of the 1st custom waveform to the value 20
- 2) Use the WAVCE! command to manually launch the saving of the custom waveform in the device's hard memory (EEPROM).
	- ex : <WAVCE!:1 This writes custom waveform 1 in the device's hard memory (EEPROM), ensuring the modification is saved.
- 3) Restart the device and verify that the correct value has been written by using the WAVCI? command.
	- Example: <WAVCI?:1:149> This reads the 149th value (out of 6000) of the 1st custom waveform.

How to select a custom waveform to be used for control :

Use the WAVCT! command to set the custom waveform that you want to use for control.

- ex : <WAVCT!:1:150 custom waveform indexed 1 will be used for control with an offset of 150 points
- ex : <WAVCT!:0:0 sets control to static amplitude control (index 0 (first argument) corresponds to default amplitude control)

How to check what custom waveform is in use :

Use WAVCT? to get the custom waveform index currently used

○ ex : <WAVCT? answer : >WAVCT?|00|2:0000:0020.000 custom waveform used is index 2 with an offset of 0 and current pressure/sensor query is 20

## List of commands

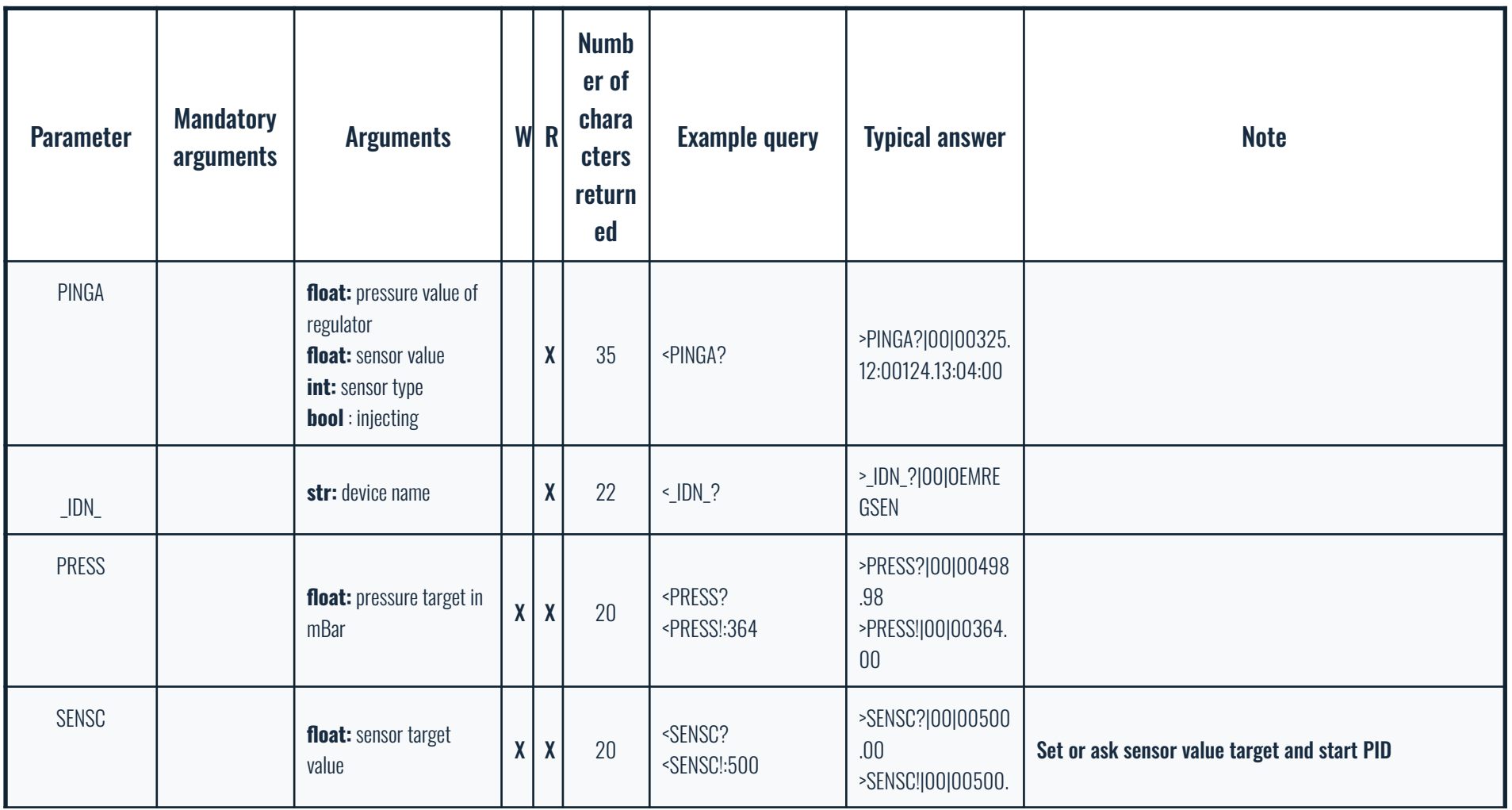

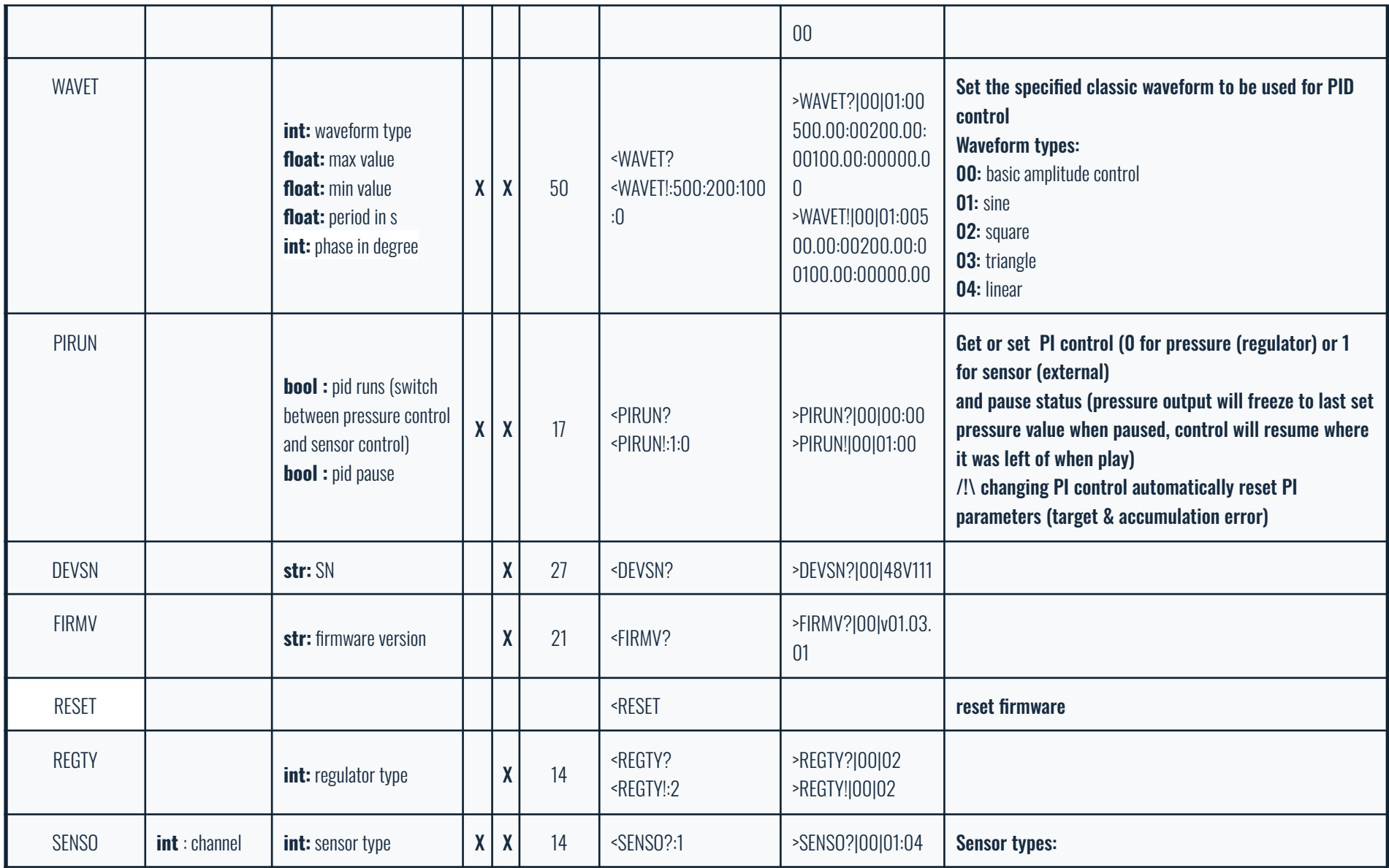

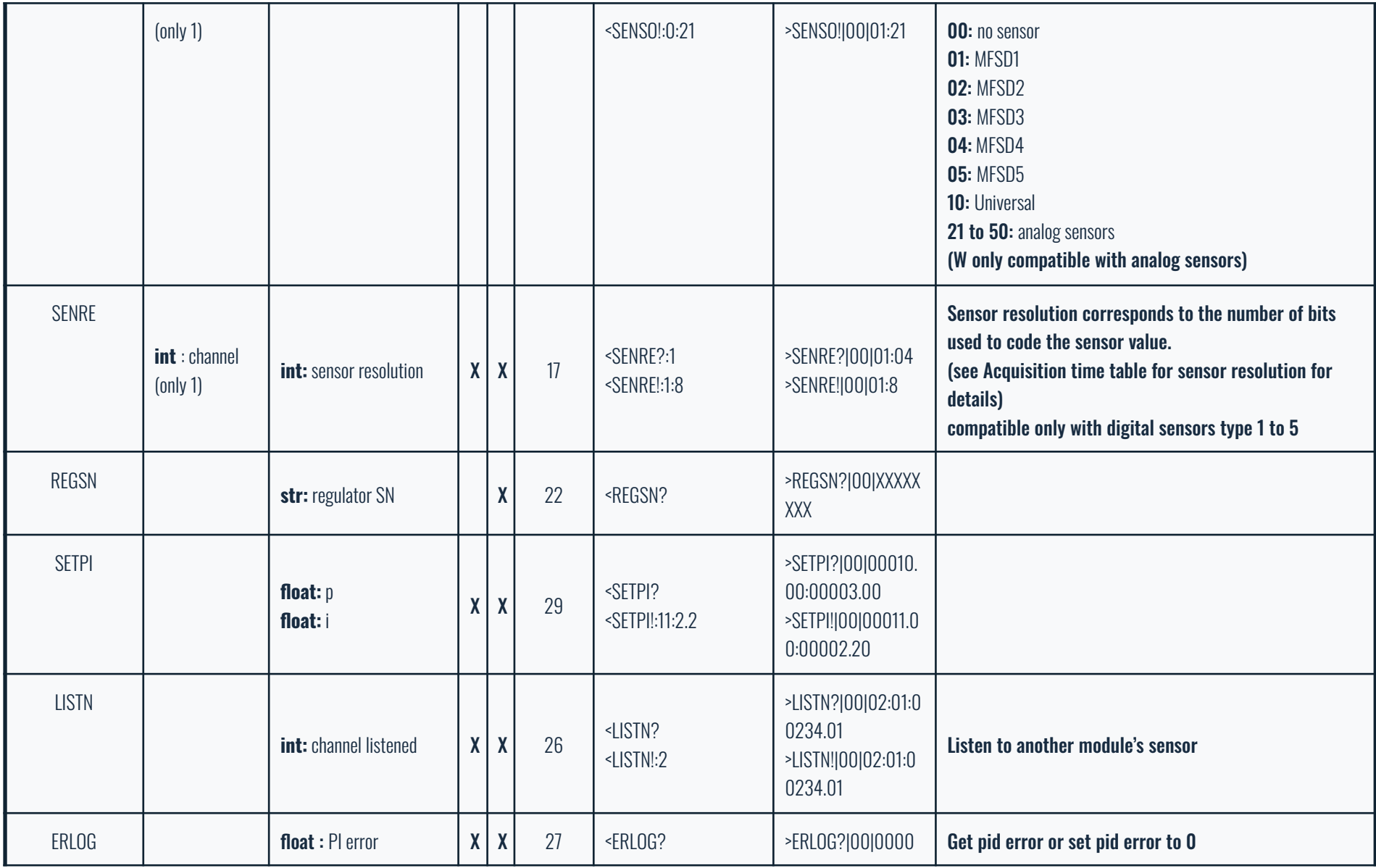

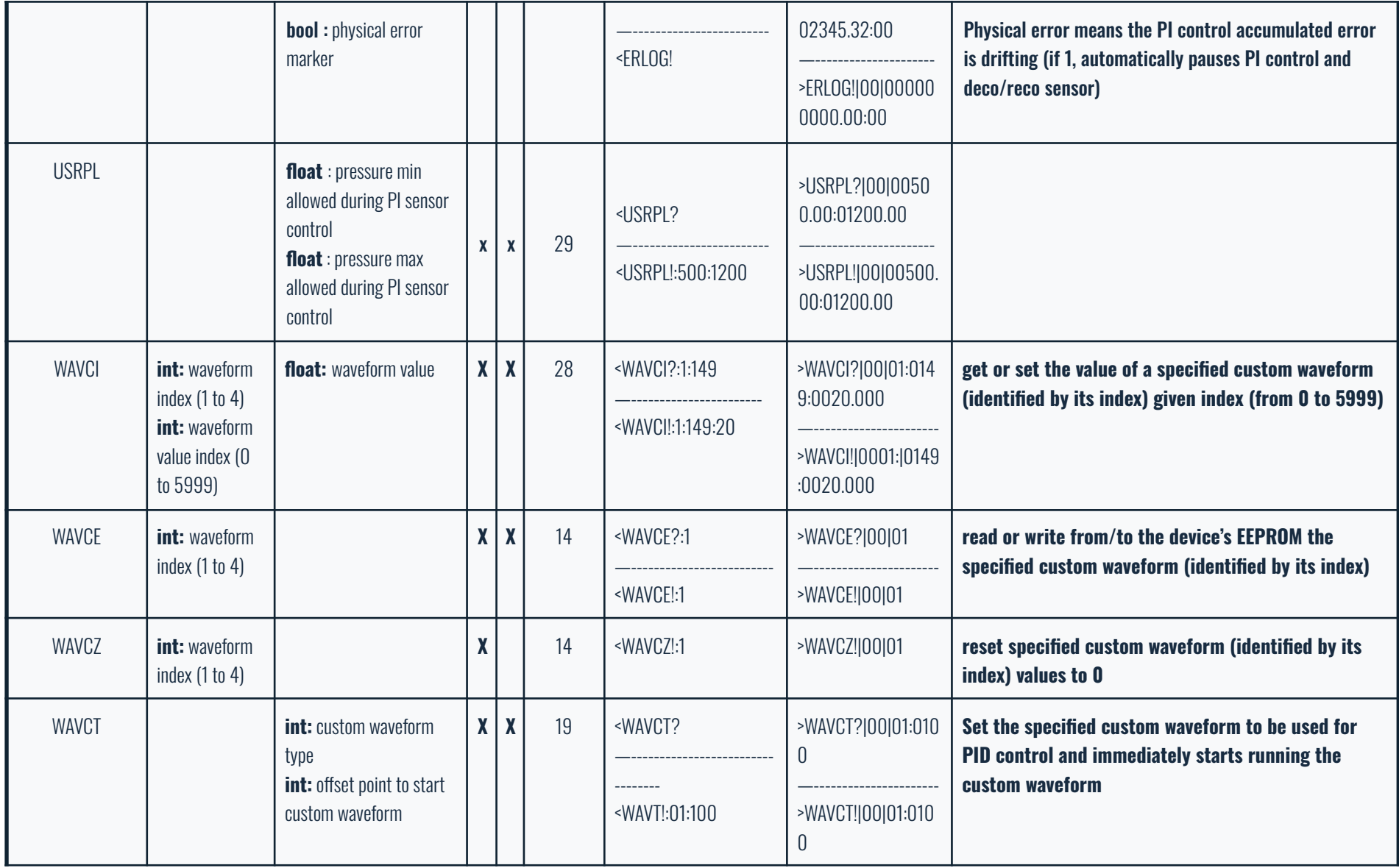

# Correspondence table for sensor types

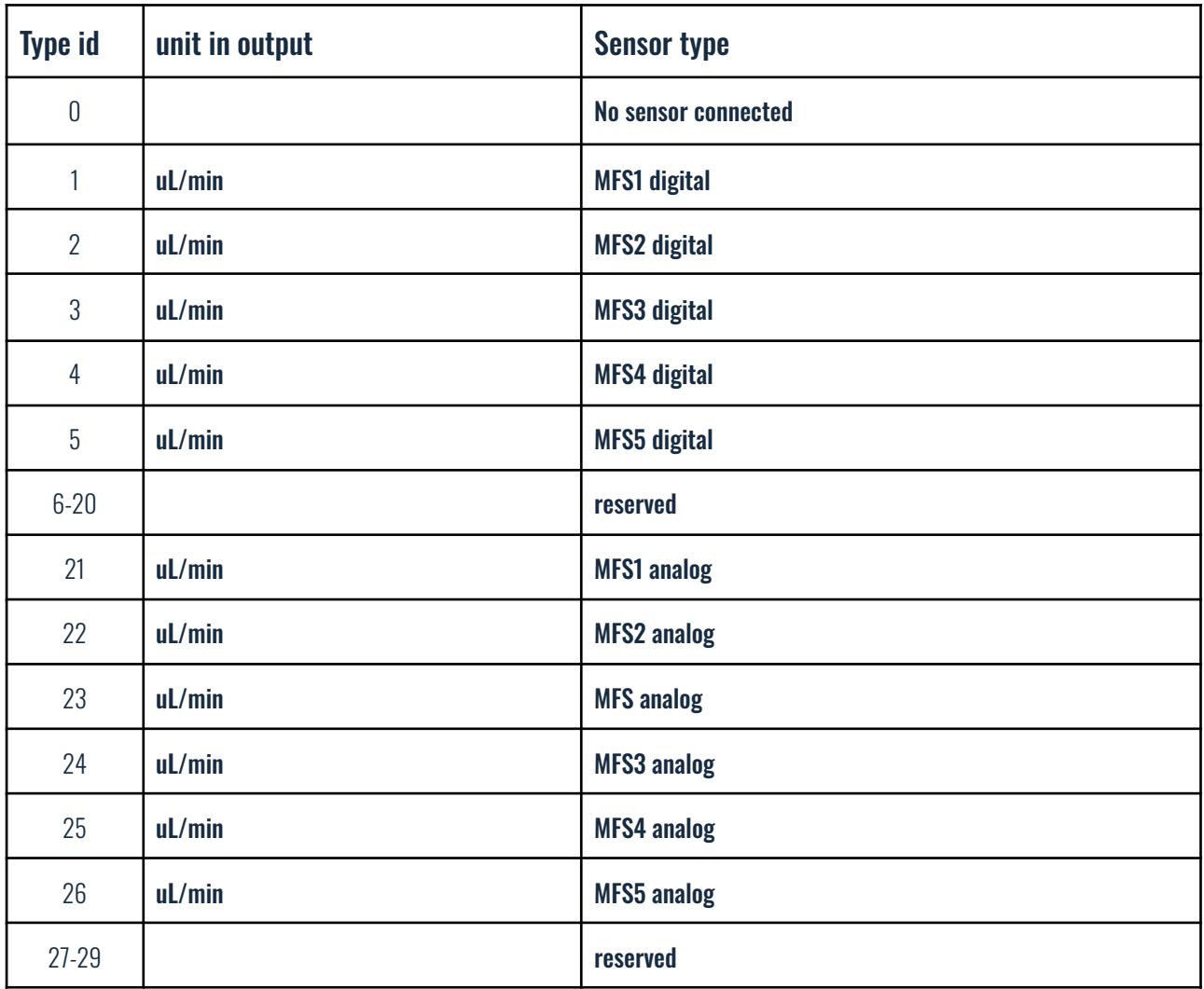

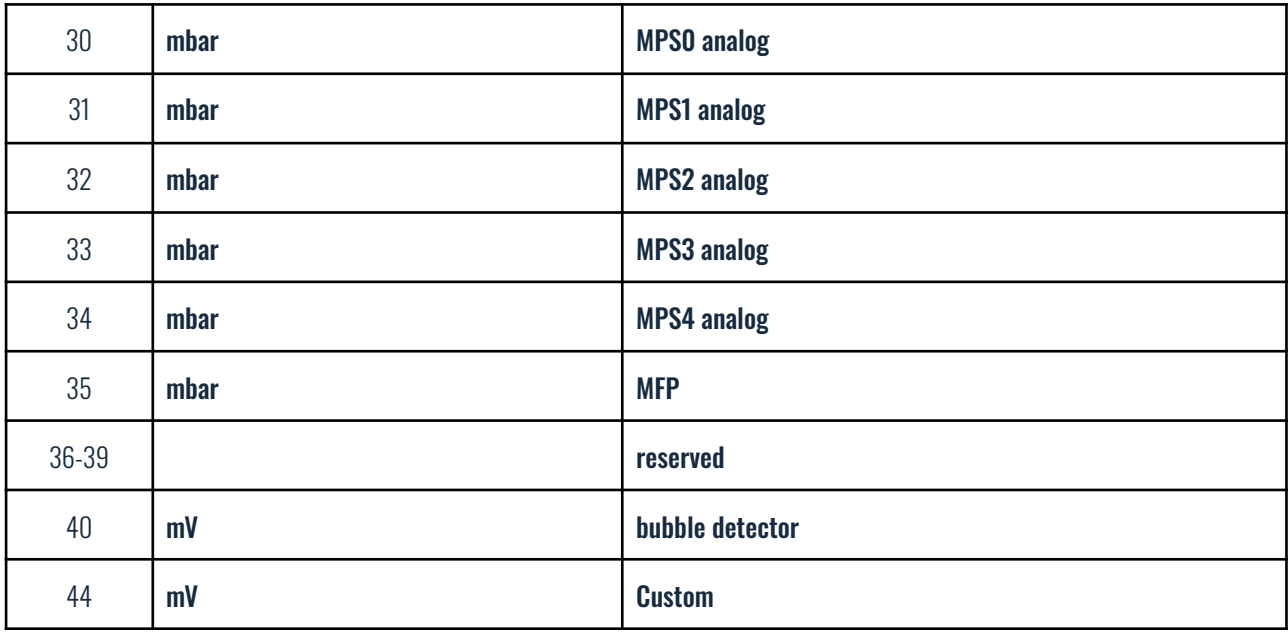

# Acquisition time table for sensor resolution

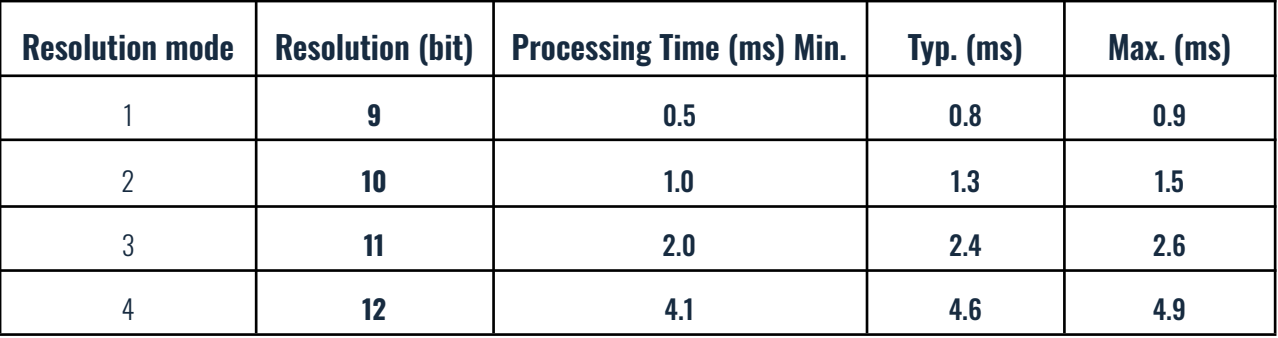

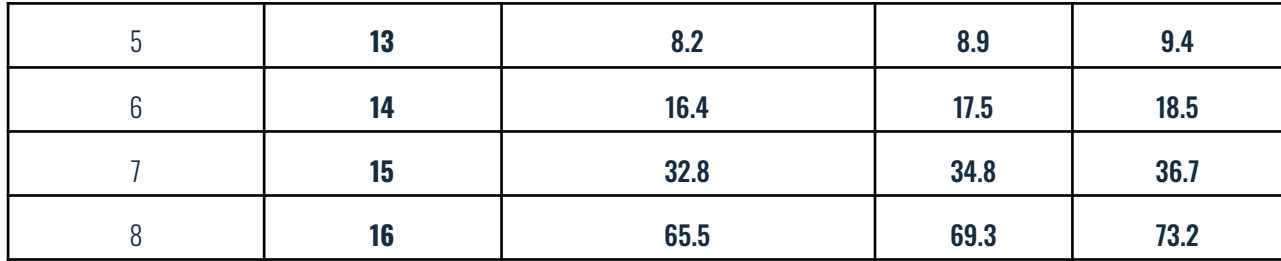